# **Модуль М16АК20**

**для модернизации токарных станков с ЧПУ моделей 16К20Т1.02 и 16А20Ф3С39** 

**РУКОВОДСТВО ПО ЭКСПЛУАТАЦИИ**

**\_\_\_\_\_\_\_\_\_\_\_\_\_\_\_\_\_** 

**\_\_\_\_\_\_\_\_\_\_\_\_\_\_\_\_\_\_\_\_\_\_\_\_\_\_\_\_\_** 

#### **1 Общие сведения**

Модуль М16АК20 (модуль) является функциональным аналогом блоков управления, установленных на токарных станках с ЧПУ моделей 16К20Т1.02, 16А20Ф3С30 и предназначен для их замены.

Алгоритм работы модуля соответствует принципиальным электрическим схемам блоков управления 16К20Т1.192501.000 Э3 и 16А20Ф3.192501.000 Э3 за исключением функций управления роботом.

При эксплуатации модуля следует руководствоваться настоящим документом и технической документацией на блоки управления станков 16К20Т1 и 16А20Ф3С30.

#### **2 Технические характеристики**

Напряжение питания модуля –27 В Количество входных каналов -42 Входное напряжение – 27 В Номинальный входной ток – 10 мА Количество выходных каналов оптронных - 19 Максимальный выходной ток– 150 мА Максимальное коммутируемое напряжение по постоянному току – 30В Количество выходных каналов релейных - 6 Максимальный выходной ток– 2 А Максимальное коммутируемое напряжение: - переменный ток – 250 В - постоянный ток – 30В Габаритные размеры – 250 \* 370 мм

## **3 Состав и устройство модуля**

Модуль М16АК20 выполнен на одной плате с использованием современного микроконтроллера Дополнительно в комплект поставки может входить программа самодиагностики с интерфейсным кабелем подключения к персональному компьютеру.

Модуль может работать в пяти режимах:

- режим 16А20Ф3С30;

- режим 16К20Т1;

- режим самотестирования;

- режим генерации последовательных импульсов включения/выключения по всем выходам;

- режим загрузчика.

Первые два режима являются основными рабочими режимами.

Режимы самотестирования и генерации последовательных импульсов включения/выключения по всем выходам используются для проверки и поиска неисправностей на плате.

Режим загрузчика используется для обновления программного обеспечения микроконтроллера на плате модуля.

Подключение модуля к станку осуществляется посредством разъёмов Х1, Х2, Х3, Х4, Х5 и Х6.

Все входные и выходные сигналы гальваноразвязаны с помощью оптопар. Во входных каналах для индикации используются светодиоды зелёного свечения, в выходных каналах - светодиоды красного свечения. В шести выходных каналах модуля используются реле, контакты которых защищены предохранителями.

Разъем XS1 служит для подключения модуля к персональному компьютеру по шине USB для диагностирования и обновления программного обеспечения.

На плате установлены 21 съемная перемычка S1…S21 и разъем для задания режима работы XP1.

Для выбора режима работы необходимо установить перемычку в разъеме XP1 в следующие положение:

1-2 – режим самотестирования;

 3-4 – режим генерации последовательных импульсов включения/выключения по всем выходам;

5-6 – режим загрузчика;

7-8 – режим 16А20Ф3С30;

9-10 – режим 16К20Т1.

Если перемычка установлена неверно (одновременно несколько или отсутствуют вообще), модуль не начинает работу и сигнализирует о необходимости корректной конфигурации свечением диагностического светодиода H1.

Рабочие режимы 16А20Ф3С30 или 16К20Т1 обозначаются последовательным включением светодиодов H1, H2, H3, H4.

#### *Для использования модуля на станке 16А20Ф3С30*

- установить перемычку 7-8 разъеме XP1

- установить перемычки S1, S2, S4, S6, S7, S11, S12, S13, S14, S15, S16, S17, S18,

S19;

- снять перемычки S5, S21

#### *Для использования модуля на станке 16К20Т1*

- установить перемычку 9-10 разъеме XP1

- установить перемычки S5, S21;

- снять перемычки S1, S2, S4, S6, S7, S11, S12, S13, S14, S15, S16, S17, S18, S19;

#### **4 Порядок установки**

Модуль М16АК20 имеет стандартные присоединительные размеры и разъемы. Он устанавливаются в шкафу электроавтоматики станка на место блока управления.

#### **5 Диагностика модуля**

Диагностика модуля проводится при помощи специализированного диагностического жгута, схема распайки которого приведена в приложении.

Перед проведением диагностических операций необходимо отключить станок от разъемов Х1, Х2, Х3, Х4, Х5 и Х6 модуля.

Реализовано три режима диагностики:

- самодиагностика;

- генерация последовательных импульсов включения/выключения по всем выходам

- диагностика при помощи специализированного программного обеспечения.

#### *5.1 Режим самодиагностики*

Для входа в режим самодиагностики необходимо подключить к разъемам Х1, Х2, Х3, Х4, Х5 и Х6 модуля диагностический жгут, установить перемычку 1-2 в разъеме XP1, установить перемычки S1, S2, S4, S6, S7, S11, S12, S13, S14, S15, S16, S17, S18, S19, снять перемычки S5, S21 и подать питание на плату.

В этом режиме поочередно подаются сигналы на выходы платы и снимаются со входов в соответствии с распайкой диагностического жгута. При этом мигает диагностический светодиод H4. Прохождение теста можно визуально контролировать по свечению светодиодов соответствующих входов и выходов. Если в процессе прохождения теста возникают ошибки, то загораются какие-либо диагностические светодиоды из группы H1, H2, H3. Время прохождения одного полного цикла самотеста – 7 секунд.

Отсутствие свечения светодиодов H1, H2, H3 свидетельствует о корректности прохождения теста.

### *5.2 Режим генерации последовательных импульсов включения/выключения по всем выходам*

Для входа в режим генерации последовательных импульсов включения/выключения по всем выходам необходимо подключить к разъемам Х1, Х2, Х3, Х4, Х5 и Х6 модуля диагностический жгут, установить перемычку 3-4 разъема XP1, установить перемычки S1, S2, S4, S6, S7, S11, S12, S13, S14, S15, S16, S17, S18, S19, снять перемычки S5, S21 и подать питание на плату.

В этом режиме на все выходы подаются последовательные импульсы включения/выключения. Длительность импульса около 0,5 с.

4

#### *5.3 Использование диагностического программного обеспечения M16АК20.exe*

Использование персонального компьютера для диагностирования дает больше возможностей по диагностике и поиску неисправностей на плате.

Диагностическая программа M16АК20.exe работает под управлением операционных систем Windows XP, Windows Vista, Windows 7.

При работе используется 1,5 МБ на жестком диске и столько же оперативной памяти компьютера. Для комфортной работы необходимы «мышь» или тачпад.

Для проведения диагностики в этом режиме необходимо подключить к разъемам Х1, Х2, Х3, Х4, Х5 и Х6 модуля диагностический жгут, установить перемычку 7-8 или 9-10 разъема XP1, установить перемычки S1, S2, S4, S6, S7, S11, S12, S13, S14, S15, S16, S17, S18, S19, снять перемычки S5, S21, подключить плату к персональному компьютеру при помощи интерфейсного USB кабеля типа А-В (не входит в базовый комплект комплект поставки) и подать питание на плату.

На персональном компьютере необходимо запустить программу M16AK20 exe.

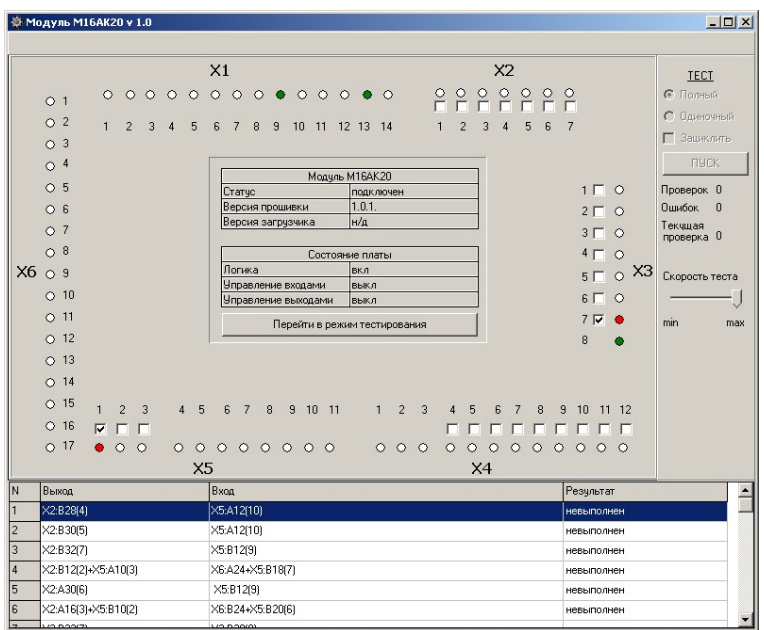

В окне программы отображается мнемосхема модуля с условными обозначениями входов и выходов. В информационной области программы отображается текущий статус модуля (подключен / не подключен), версия прошивки микроконтроллера, версия загрузчика, состояние управления логикой, входами и выходами платы.

Для выполнения тестирования необходимо включить программный режим тестирования, нажав кнопку «Перейти в режим тестирования». В этом режиме можно по отдельности управлять каждым выходом, установив или сняв флажок возле него.

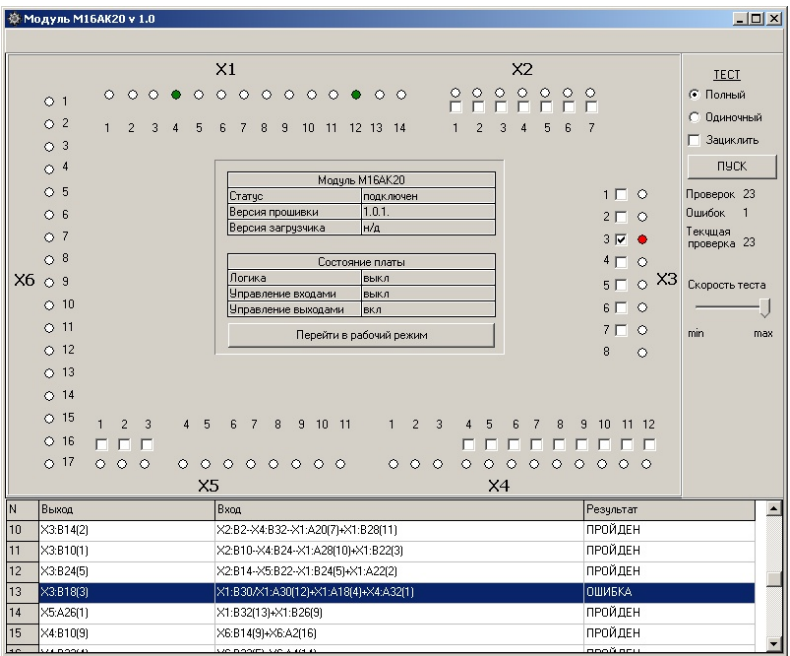

В программном режиме тестирования доступна панель теста.

Полный список всех проверок размещен в таблице в нижней части окна. Указаны проверяемые выходы и входы и результат проверки. Выход и входы обозначены номером разъема, номером контакта и в скобках номером светодиода.

В тесте можно выполнять весь набор проверок (переключатель «Полный») или ту проверку, которая выделена в таблице (переключатель «Одиночный»). Проверки в тесте можно выполнять циклически (флажок «Зациклить»). Так же можно управлять скоростью выполнения теста.

В процессе выполнения теста индицируется количество выполненных проверок, сколько проверок было выполнено с ошибкой и номер текущей проверки.

#### **6 Обновление версии программного обеспечения модуля**

Для обновления версии программного обеспечения модуля, его необходимо перевести в загрузочный режим. Для этого необходимо установить перемычку 5-6 разъема XP1, подключить плату к персональному компьютеру при помощи интерфейсного USB кабеля типа А-В (не входит в комплект поставки) и подать питание на плату.

На плате модуля начинает мигать диагностический светодиод H1.

На персональном компьютере необходимо запустить программу M16АК20.exe.

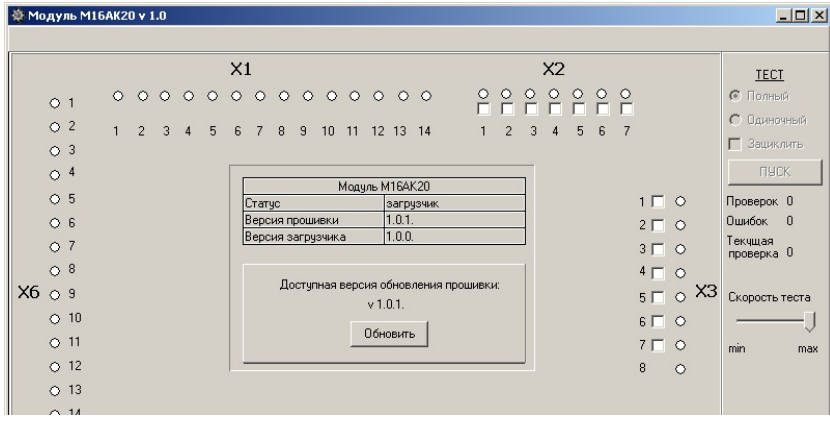

В окне программы появляется информация о статусе подключенной платы («загрузчик»), текущей версии прошивки и версии загрузчика. Так же появляется панель с информацией о доступной версии обновления прошивки. Файл прошивки встроен в исполняемый файл программы M16АК20.exe.

#### **7 Гарантии изготовителя**

1. Гарантийный срок эксплуатации Модуля при соблюдении потребителем условий эксплуатации, транспортирования и хранения — 12 месяцев со дня продажи.

2. Гарантийный срок хранения Модуля— 12 месяцев со дня изготовления.

3. В течение гарантийного срока предприятие-изготовитель безвозмездно ремонтирует или заменяет Модуль или его части по предъявлении гарантийного талона.

4. Гарантийный талон действителен только при наличии правильно и четко указанных модели, номера изделия, даты продажи, гарантийного срока.

5. Все условия гарантии действуют в рамках законодательства о защите прав потребителей и регулируются законодательством страны, на территории которой предоставлена гарантия.

6. Изделие снимается с гарантии в следующих случаях:

6.1. При нарушении правил и условий эксплуатации, изложенных в руководстве по эксплуатации.

6.2. При наличии на изделии следов несанкционированного ремонта, механических повреждений и иных признаков внешнего воздействия.

6.3. При повреждениях вызванных стихией, пожаром, бытовыми факторами, а также несчастными случаями.

6.4. В случае выхода из строя при зафиксированных бросках напряжения в электрических сетях и несоответствии стандартам кабельных коммуникаций.

7. Гарантийный ремонт производится в уполномоченных сервисных центрах расположенных по адресу:

220036, г. Минск, Бетонный проезд, 6. ОДО «Станкосервис». т/факс: 8-017- 213-60-60.

212030 г. Могилев ул Ленинская 63 оф 205 т/ф 8-0222-29-99-81

## **8 Свидетельство об упаковывании**

Модуль М16АК20 заводской номер упаковано согласно требованиям, предусмотренным конструкторской документацией.

Дата упаковки

Упаковку произвел (подпись)

М.П.

Изделие после упаковки принял \_\_\_\_\_\_\_\_\_\_\_\_\_\_\_\_\_\_\_\_\_\_\_ (подпись)

#### **9 Сведения о рекламациях**

В случае неработоспособности Модуля в период действия на него гарантийных обязательств, а также обнаружения его некомплектности при первичной приемке, владелец устройства должен направить в адрес предприятияизготовителя, осуществляющего гарантийное обслуживание, следующие документы:

а) заявку на ремонт (замену) и номер телефона контактного лица со своей стороны;

б) дефектную ведомость;

в) гарантийный талон.

Все представленные рекламации регистрируются потребителем в таблице 9.1.

*Таблица 9.1* 

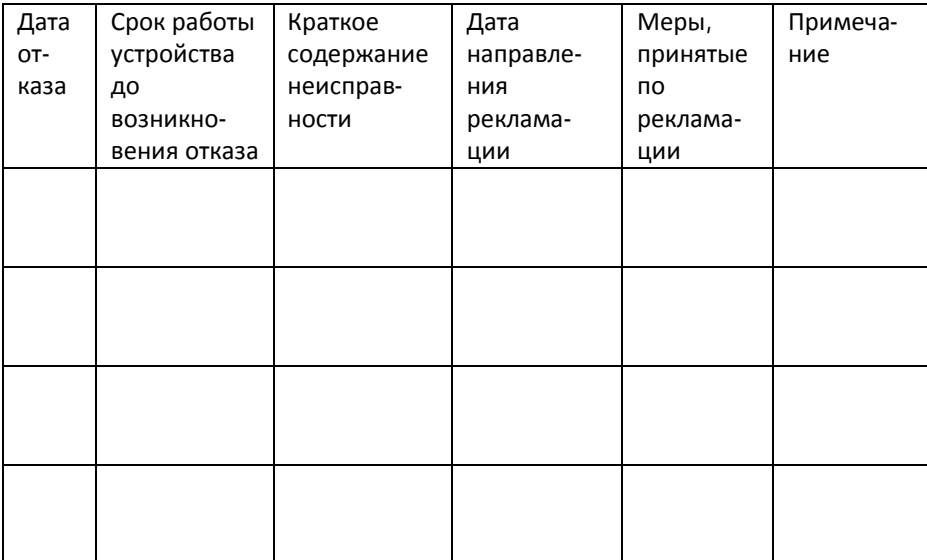

## **10 Сведения о содержании драгоценных металлов**

Сведения о содержании драгоценных металлов представлены в таблице 10.1.

*Таблица 10.1- Сведения о содержании драгоценных металлов*

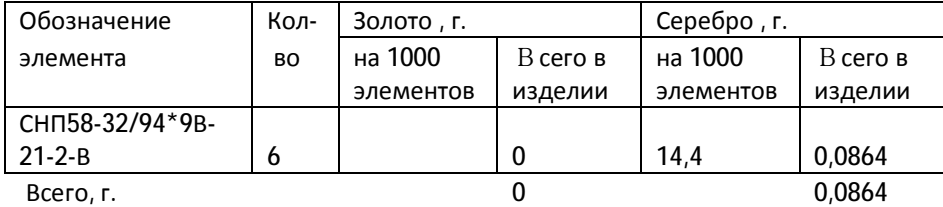

#### **Приложение 1**

Схема платы модуля М16АК20

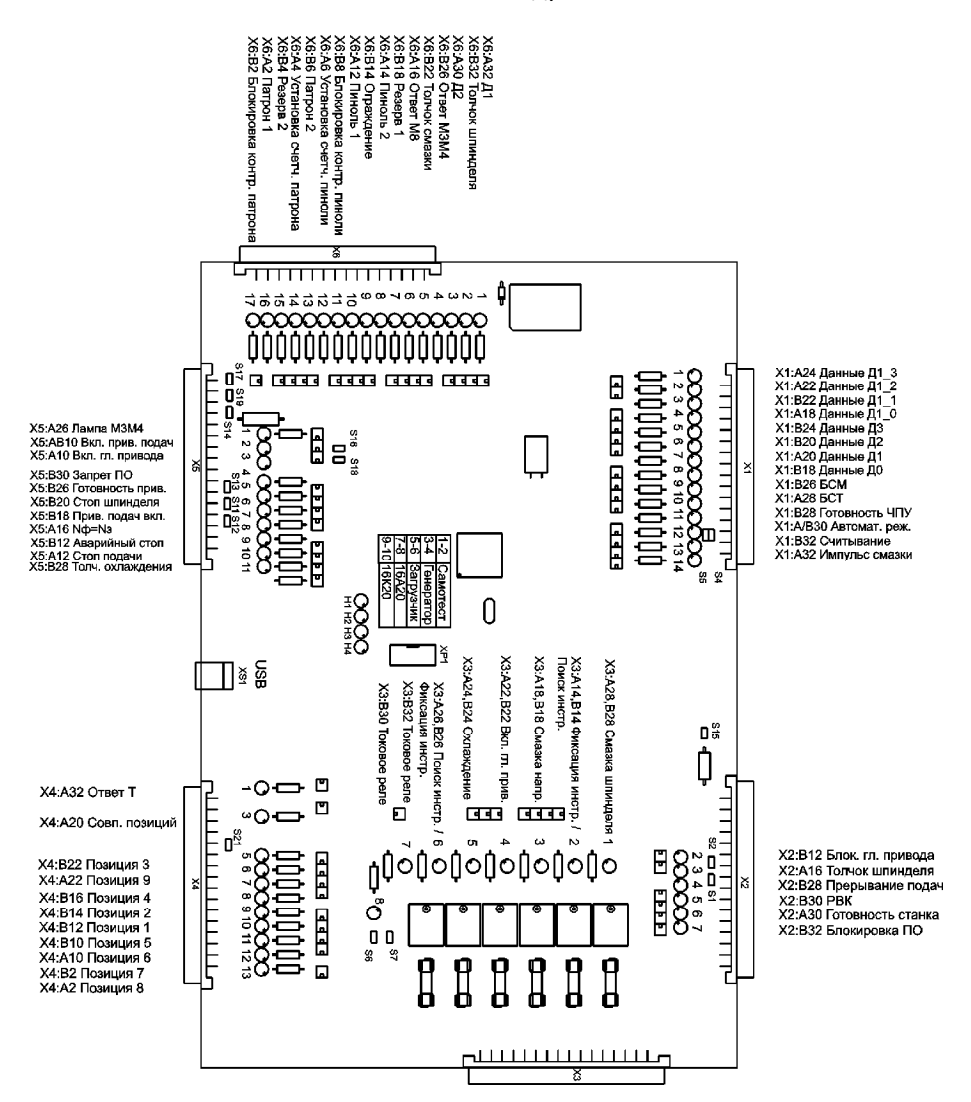

## **Приложение 2**

Сигналы подключения модуля М16АК20 к станку 16А20Ф3С30.

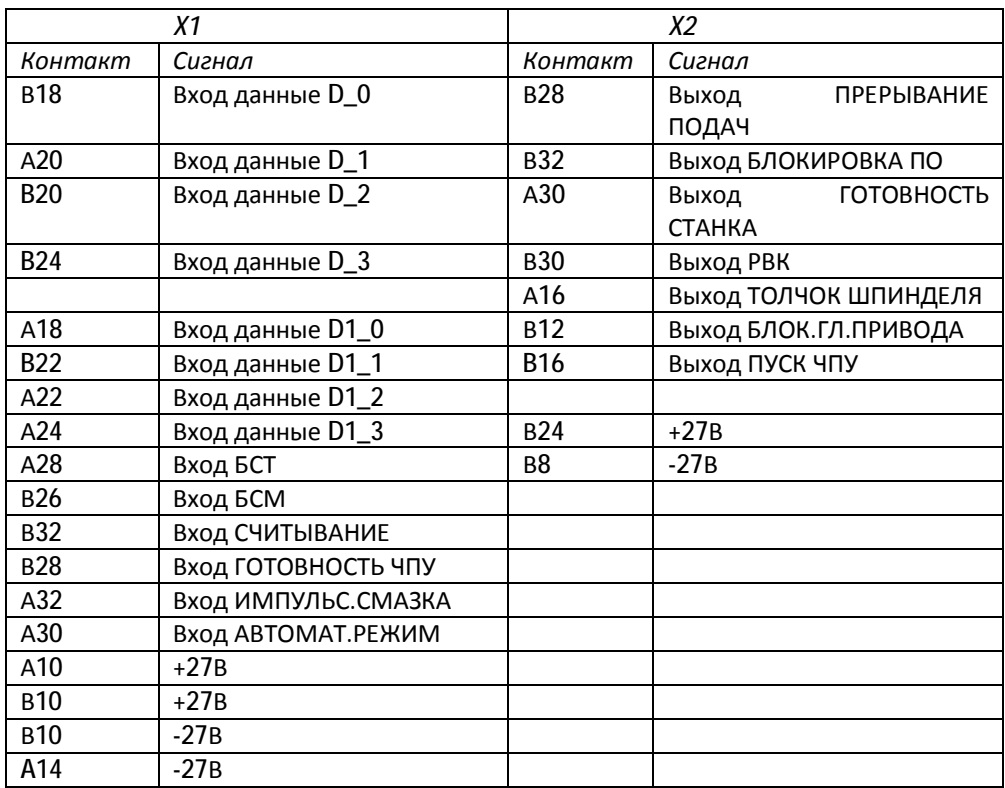

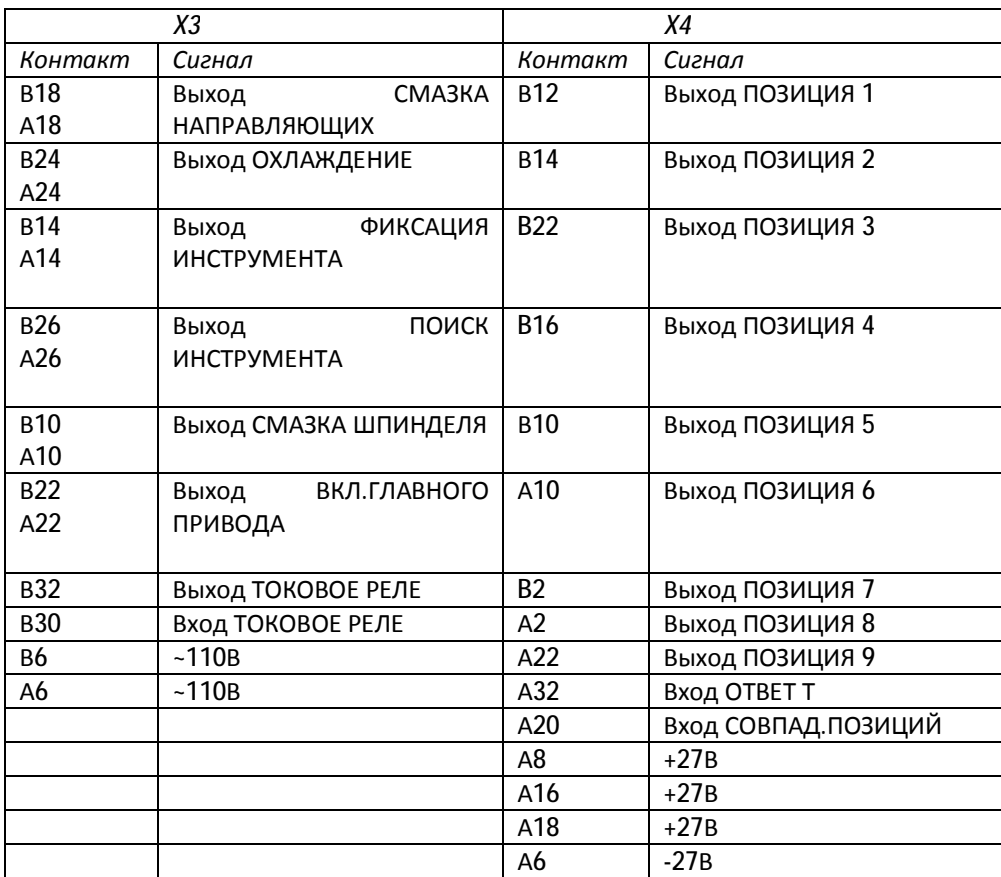

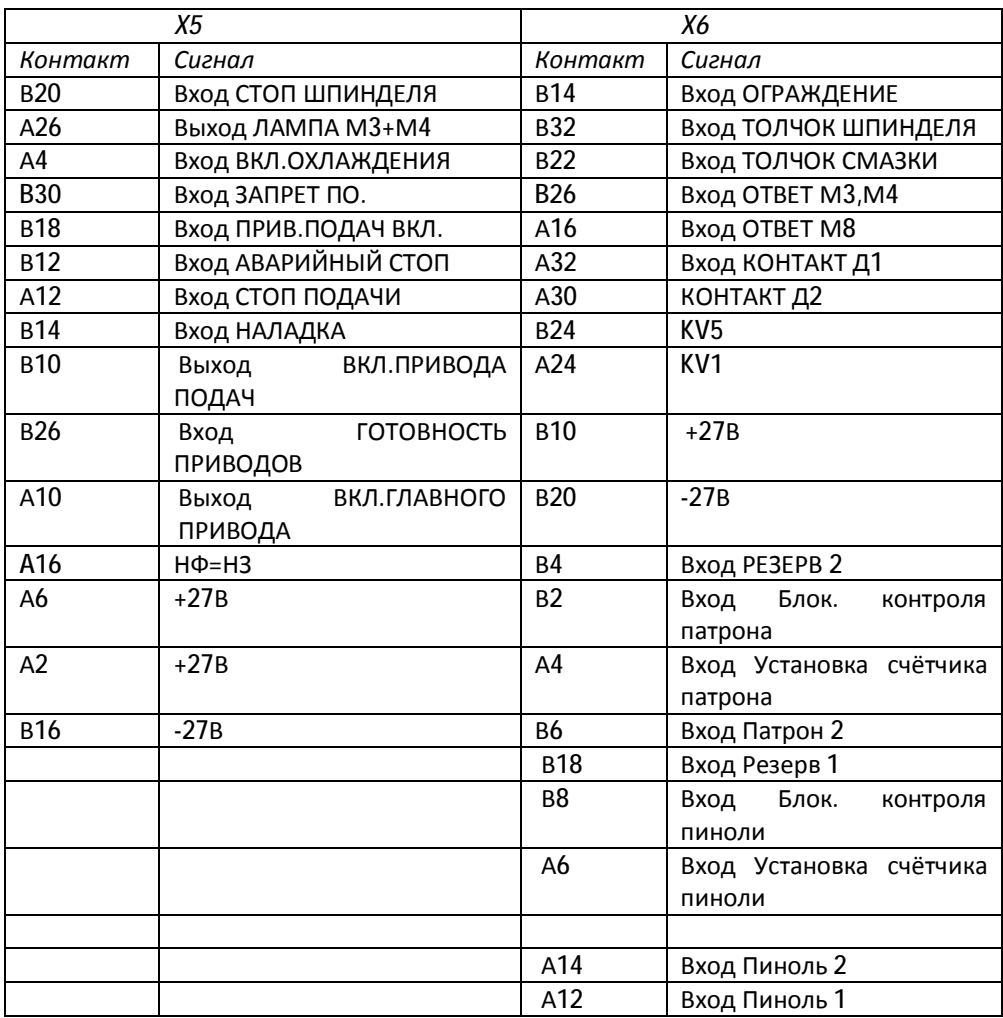

## Сигналы подключения модуля М16АК20 к станку 16К20Т1.

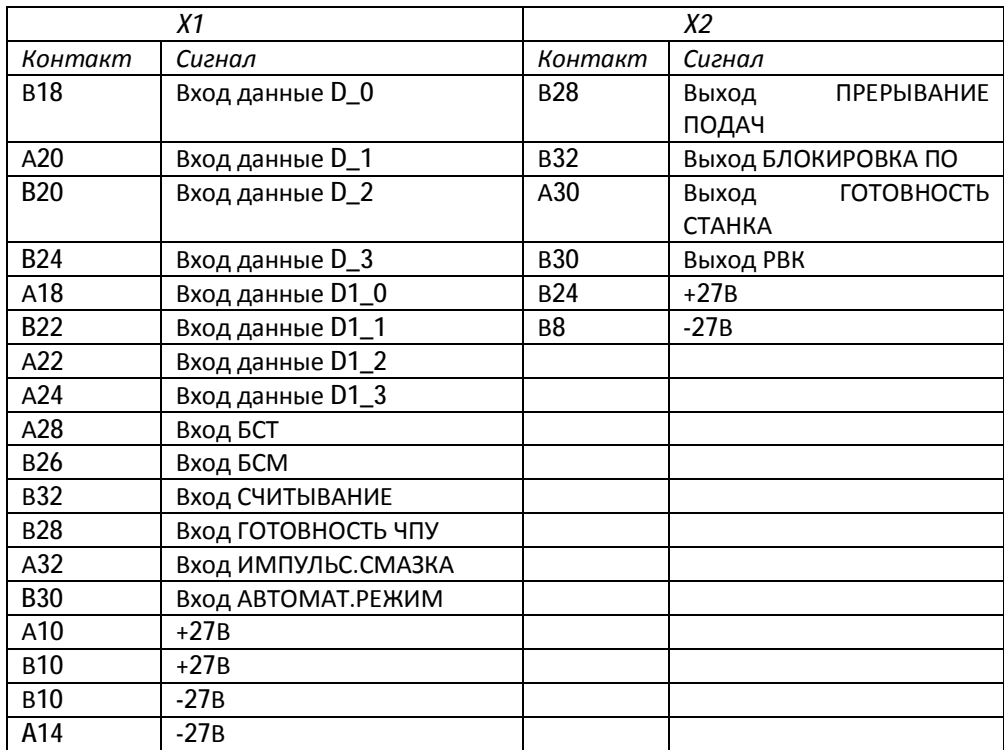

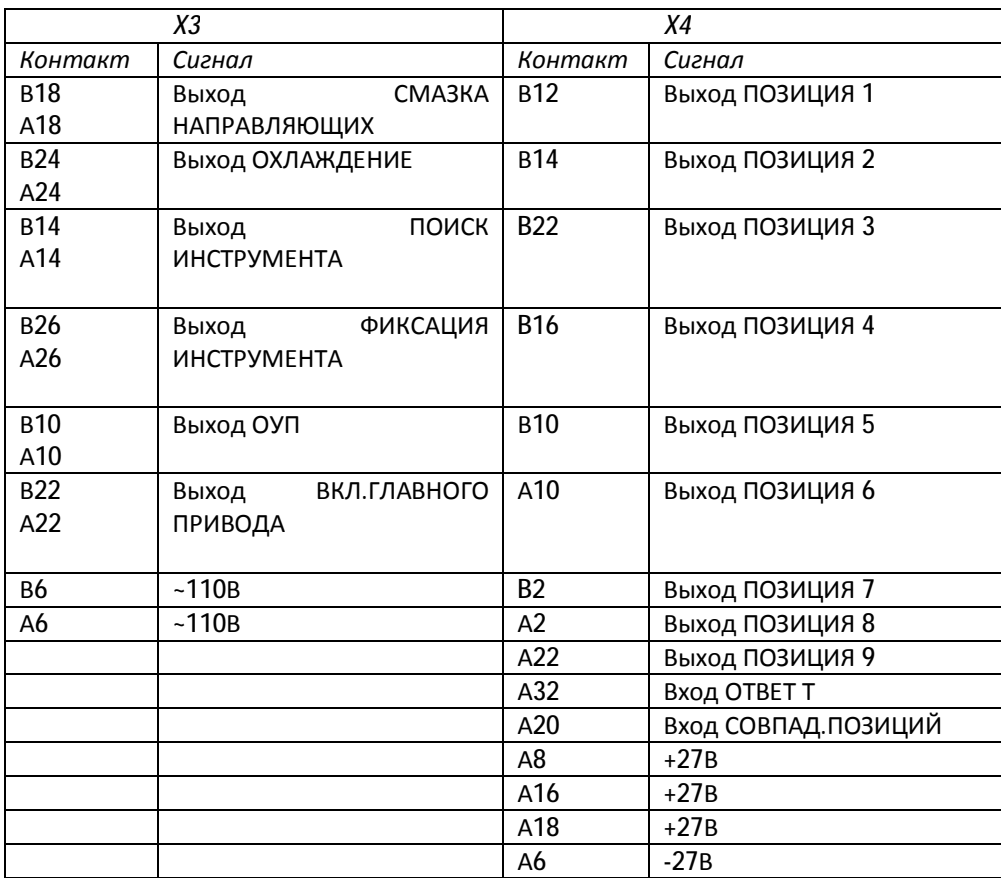

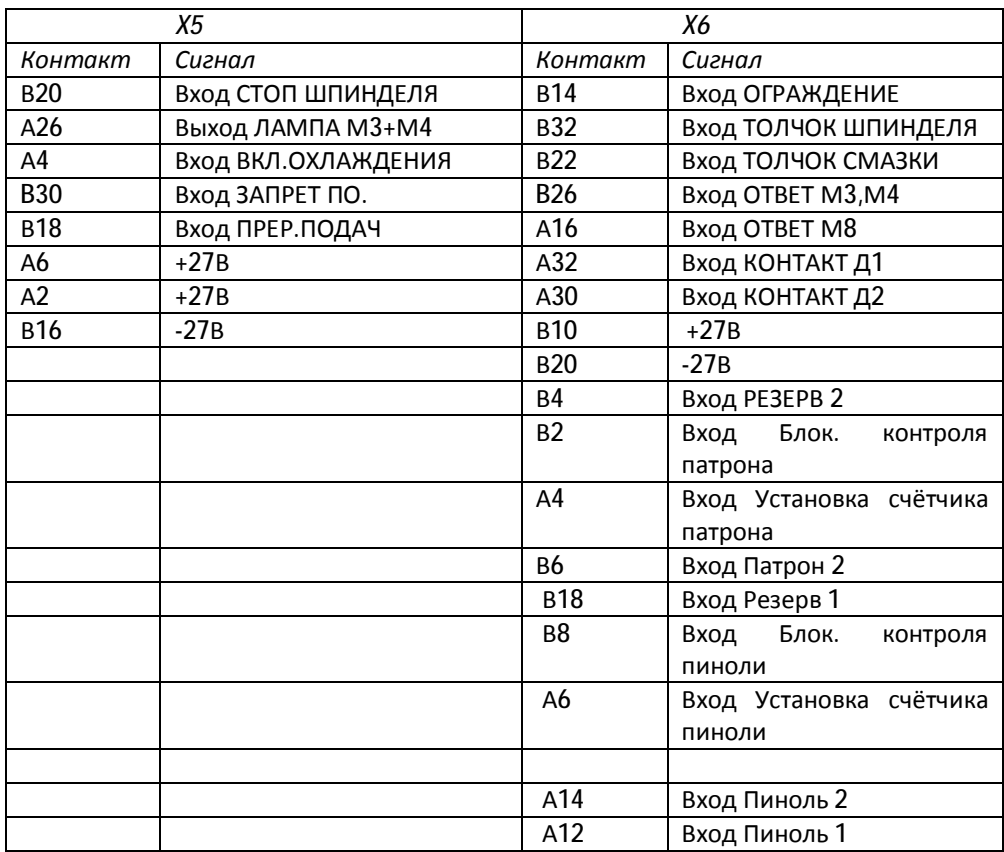

## **Приложение 3**

## Распайка диагностического жгута

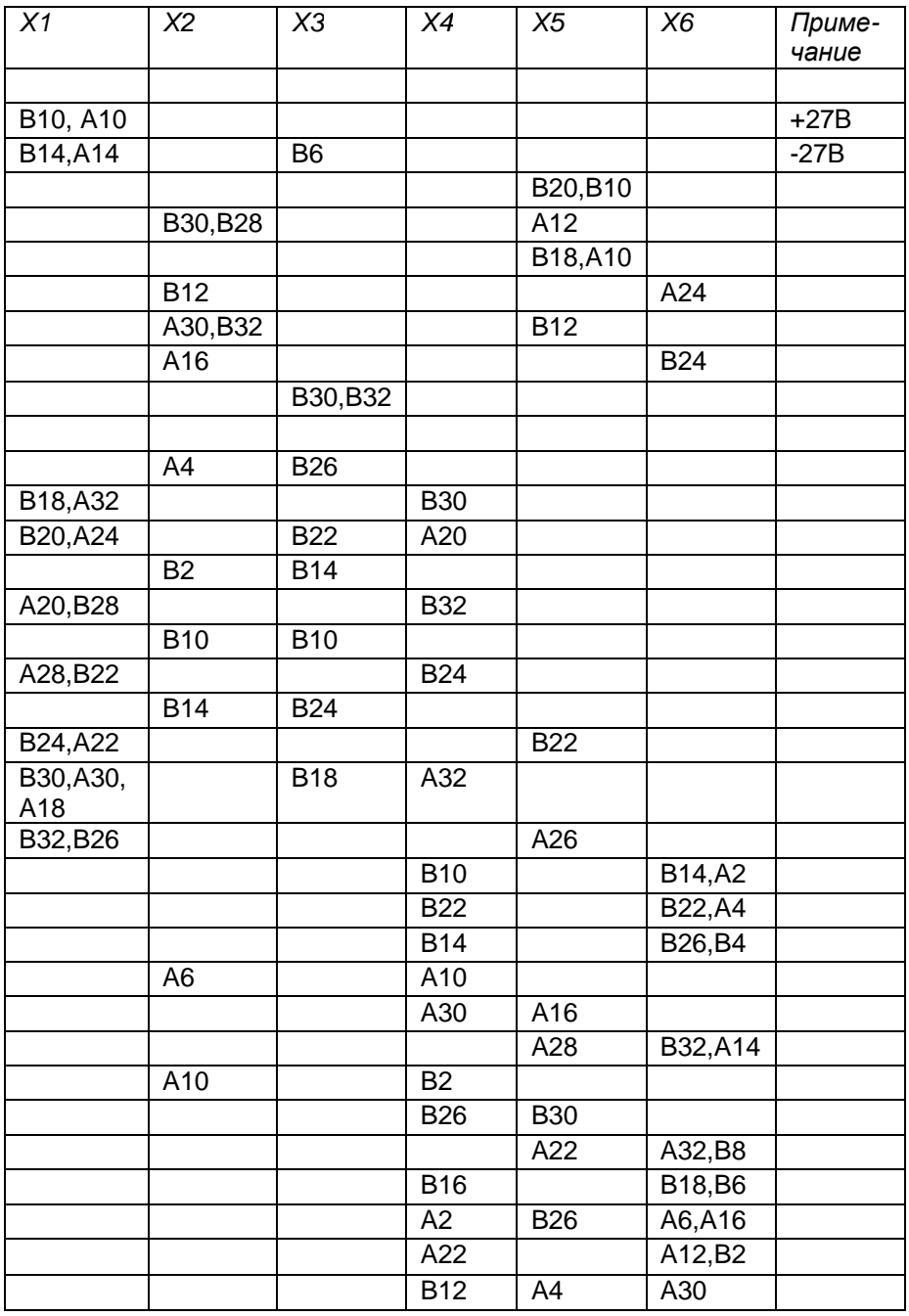